# Міністерство освіти і науки України Національний університет водного господарства та природокористування Кафедра обчислювальної техніки

**04-04-264М**

# **МЕТОДИЧНІ ВКАЗІВКИ**

до виконання лабораторних робіт з навчальної дисципліни **«Моделювання електронних схем»**  для здобувачів вищої освіти першого (бакалаврського) рівня за освітньою програмою «Комп'ютерна інженерія» спеціальності 123 «Комп'ютерна інженерія» галузі знань 12 «Інформаційні технології» денної та заочної форм навчання Частина 1.

> Рекомендовано науковометодичною радою з якості ННІАКОТ Протокол № 2 від 30.10.2023 р.

Методичні вказівки до виконання лабораторних робіт з навчальної дисципліни «Моделювання електронних схем**»**. для здобувачів вищої освіти першого (бакалаврського) рівня за освітньою програмою «Комп'ютерна інженерія» спеціальності 123 «Комп'ютерна інженерія» галузі знань 12 «Інформаційні технології» денної та заочної форм навчання. Частина 1. [Електронне видання] / Круліковський Б. Б. – Рівне : НУВГП. 2023. – 27 с.

Укладач: Круліковський Б. Б., кандидат технічних наук, доцент.

Відповідальний за випуск: Круліковський Б. Б., завідувач кафедри обчислювальної техніки.

Керівник (гарант) освітньої програми «Комп'ютерна інженерія» першого (бакалаврського) рівня спеціальності 123 «Комп'ютерна інженерія» к.т.н., доц. Сидор А. І.

> © Б. Б. Круліковський, 2023 ©НУВГП, 2023

# **ЗМІСТ**

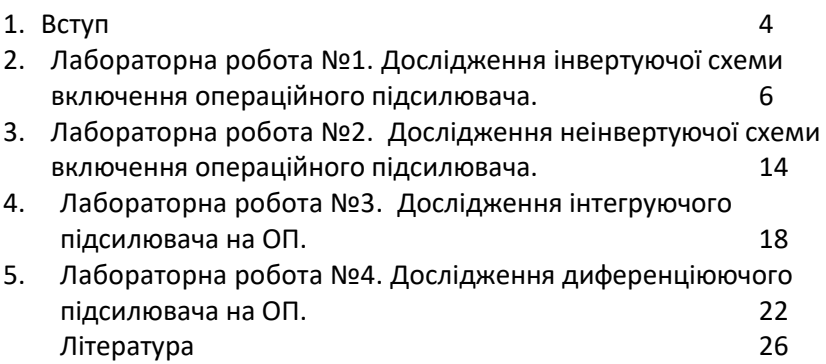

Цикл лабораторних робіт предмету «Моделювання електронних схем» призначений для ознайомлення здобувачів вищої освіти з принципами роботи електронних засобів обробки інформації, що змінюється за законами неперервних функцій, як і все в оточуючому світі. В переважній більшості всі фізичні явища відбуваються протягом певного періоду часу і супроводжуються поступовою зміною фізичних параметрів за кінцевий проміжок часу. Сигнали, що змінюються за законами неперервної функції, називаються аналоговими і для їх обробки використовуються аналогові електронні пристрої. На відміну від більш поширених дискретних апаратних засобів, аналогові вивчаються в значно меншому обсязі, хоч і мають досить широке використання. Тому метою даного циклу лабораторних робіт є усунення вказаної диспропорції і ознайомлення здобувачів з будовою і принципами обробки інформації на аналогових засобах ОТ.

Важливість досягнення такої мети полягає в тому, що опанування елементів АОТ є необхідною умовою набуття здобувачами компетентності Р6 «Здатність проектувати, впроваджувати та обслуговувати комп'ютерні системи та мережі різного виду та призначення». Для ефективного вирішення деяких технічних задачах використання аналогових засобів ОТ більш доцільне.

Запропоновані лабораторні роботи містять короткі теоретичні відомості з основ обробки аналогових сигналів і можливостей виконання багатьох функцій обробки аналогових даних. Крім того, в методичних вказівках наведені перевірені схеми включення операційних підсилювачів для виконання визначених арифметичних операцій над аналоговими величинами, що може бути використано при розробці спеціалізованих аналогових обчислювачів для проектованих комп'ютерних систем.

Лабораторні роботи містять 12 завдань різної складності, виконання яких оцінюються різною кількістю залікових балів. Це дозволяє здобувачам шляхом вибору для виконання різного набору лабораторних робіт сформувати свою індивідуальну навчальну траєкторію при вивченні даного предмету. Можливість вибору

індивідуальної освітньої траєкторії ґрунтується на наступних обставинах.

Запланований обсяг навчальних занять з даної компоненти дорівнює 8 лекцій та 7 лабораторних робіт, при завершені яких здобувач першого ступеня вищої освіти може отримати максимально до 60 балів за поточну складову, плюс до 40 балів за рахунок модульних контролів, що разом складає до 100 балів за всю освітню компоненту. 60 балів за поточну складову здобувач може отримати в результаті:

а) роботи на всіх 8-ми лекціях (8Х1=8 балів);

б) вчасного виконання та здачі 7 лабораторних робіт по 7 балів кожна(7Х 7=49 балів);

в) отримання 3 бонусних балів за своєчасне завершення лабораторного циклу.

Повний цикл лабораторних робіт містить 12 робіт з таким розподілом балів за кожну роботу:

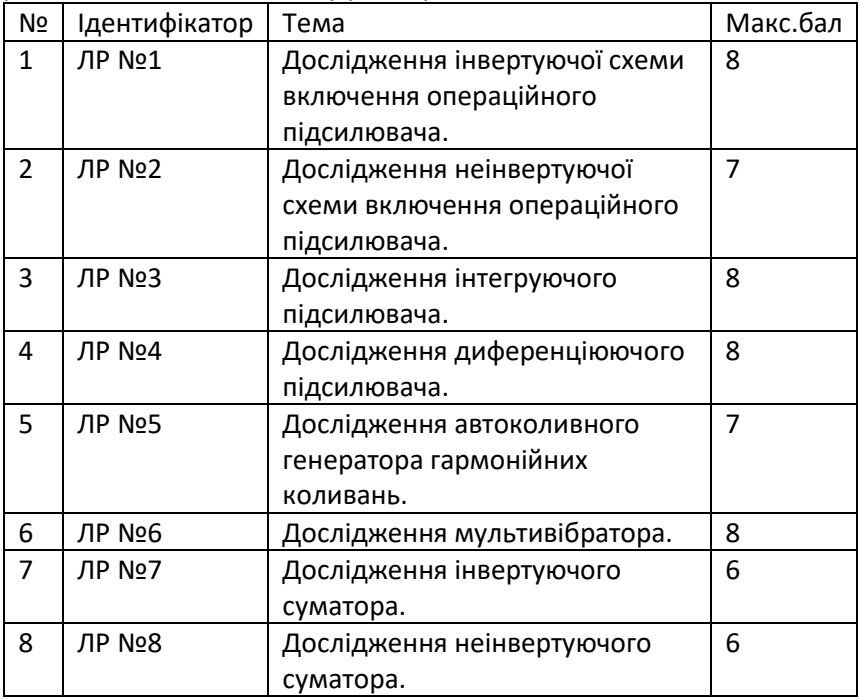

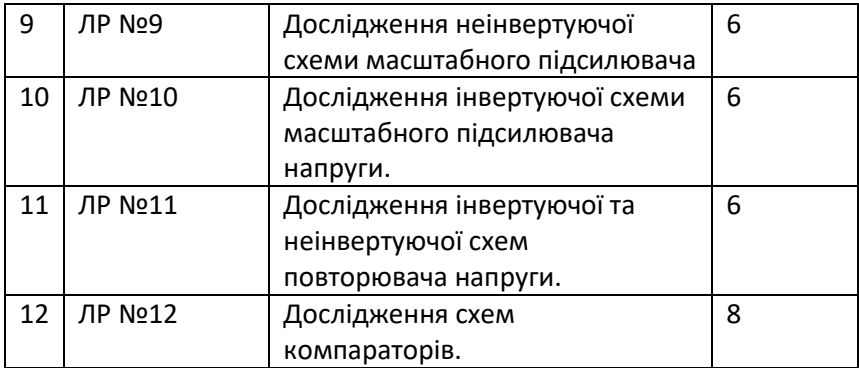

Таким чином, для формування індивідуальної освітньої траєкторії з даного предмету здобувач може виконати і захистити лабораторні роботи із загальною сумою не менше 60 балів. Відвідування лекцій стає необов'язковим для тих здобувачів, хто, можливо, зайнятий на робочому місці.

# **1. Лабораторна робота №1**

**Тема.** Дослідження інвертуючої схеми включення

## операційного підсилювача.

**Мета роботи**: використання операційних підсилюваіва (ОП) в засобах аналогової обчислювальної техніки.

### **1.1.Короткі теоретичні відомості**

Операці́йний підси́лювач, ОП ([англ.](https://uk.wikipedia.org/wiki/%D0%90%D0%BD%D0%B3%D0%BB%D1%96%D0%B9%D1%81%D1%8C%D0%BA%D0%B0_%D0%BC%D0%BE%D0%B2%D0%B0) *operational amplifier*) [підсилювач](https://uk.wikipedia.org/wiki/%D0%9F%D1%96%D0%B4%D1%81%D0%B8%D0%BB%D1%8E%D0%B2%D0%B0%D1%87) постійного струму з [диференційним входом,](https://uk.wikipedia.org/wiki/%D0%94%D0%B8%D1%84%D0%B5%D1%80%D0%B5%D0%BD%D1%86%D1%96%D0%B0%D0%BB%D1%8C%D0%BD%D0%B8%D0%B9_%D0%BF%D1%96%D0%B4%D1%81%D0%B8%D0%BB%D1%8E%D0%B2%D0%B0%D1%87) що має високий [коефіцієнт підсилення](https://uk.wikipedia.org/wiki/%D0%9A%D0%BE%D0%B5%D1%84%D1%96%D1%86%D1%96%D1%94%D0%BD%D1%82_%D0%BF%D0%B5%D1%80%D0%B5%D0%B4%D0%B0%D1%87%D1%96) і призначений для виконання різноманітних операцій обробки і перетворення [аналогових](https://uk.wikipedia.org/wiki/%D0%90%D0%BD%D0%B0%D0%BB%D0%BE%D0%B3%D0%BE%D0%B2%D0%B8%D0%B9_%D1%81%D0%B8%D0%B3%D0%BD%D0%B0%D0%BB)  <u>сигнал</u>ів. Дуже високий коефіцієнт підсилення напруги (К<sub>∪</sub>≥ 10<sup>6</sup>), високий вхідний опір ( $R_{av} \ge 10^5$  Ом) та малий вихідний опір ( $R_{sur} \le 10^1$ Ом) стали основою широкого використання ОП переважно в схемах з [негативним зворотним зв'язком](https://uk.wikipedia.org/wiki/%D0%9D%D0%B5%D0%B3%D0%B0%D1%82%D0%B8%D0%B2%D0%BD%D0%B8%D0%B9_%D0%B7%D0%B2%D0%BE%D1%80%D0%BE%D1%82%D0%BD%D0%B8%D0%B9_%D0%B7%D0%B2%27%D1%8F%D0%B7%D0%BE%D0%BA) (НЗЗ) в різноманітних схемах радіотехніки, автоматики, інформаційно-вимірювальної техніки, аналогової обчислювальної техніки (АОТ) — там, де необхідно підсилювати слабкі сигнали, в яких є постійна складова.

В даний час ОП мають широке використання і у вигляді окремих [мікросхем](https://uk.wikipedia.org/wiki/%D0%9C%D1%96%D0%BA%D1%80%D0%BE%D1%81%D1%85%D0%B5%D0%BC%D0%B0) широкого та спеціального призначення, і у вигляді функціонально завершених блоків в структурі складніших пристроїв обробки неперервних сигналів здебільшого в реальному часі. Така популярність пояснюється тим, що ОП є універсальним електронним пристроєм з характеристиками, близькими до ідеальних. На їх основі можна побудувати безліч різноманітних електронних вузлів, реалізація яких засобами цифрової обчислювальної техніки недоцільна або неможлива.

Використання засобів АОТ надає наступні переваги обробки інформації:

1. Теоретично максимально досяжна точність і швидкодія.

2. Адекватність відображення реальних фізичних процесів і закономірностей.

3. Оперативність і простота зміни режимів роботи.

4. Відсутність необхідності в перетворенні аналогових величин в дискретні. Ці перетворення супроводжуються збільшенням похибки оброблюваних даних і певною втратою часу на ці перетворення.

Недоліки засобів АОТ:

- 1. Низька стійкість і нестабільність параметрів.
- 2. Великі спотворення сигналів при передачі на великі відстані.
- 3. Можливість появи нестійких режимів роботи.

4. Технічні труднощі в реалізації запам'ятовуючих пристроїв і пристроїв часової затримки аналогових сигналів.

5. Недостатній рівень інтеграції аналогових елементів і їх універсальності.

6. Порівняно мала дальність передачі аналогових сигналів.

Сьогоднішнє поширення АОТ вимагає ознайомлення здобувачів вищої освіти в галузі обчислювальної техніки з принципами роботи і використання аналогових технічних засобів обробки інформації.

Таким чином в даній освітній компоненті ОП представляється як підсилювач постійного струму (ППС), амплітудно-частотна характеристика якого не має завалу в області низьких частот, оскільки ОП не містить розділових конденсаторів. Для того щоб під час відсутності вхідних сигналів потенціал виходу можна було привести до нуля (до потенціалу землі), живлення ОП виконується двополярним, зазвичай, симетричним (в межах ±12 ÷15 В).

У першій лабораторній роботі вивчається інвертуючий операційний підсилювач і проводяться дослідження його характеристик.

## **1.2. Порядок виконання роботи**

1. Зібрати схему ОП в інвертуючому режимі включення (Рис.1.) При виконанні досліджень слід пам'ятати, що осцилограф демонструє на екрані амплітудне значення досліджуваної напруги. В той же час мультиметр відображає діюче значненя вимірюваної напруги. Тому реальний коефіцієнт підсилення інвертуючого ОП краще визначати за осцилограмами вхідного та вихідного сигналів. Максимальний підсилений сигнал фізично не може виходити за межі напруги живлення. При перевищенні вихідним сигналом значення напруги живлення він починає обмежуватись нею, внаслідок чого форма сигналу спотворюється і він втрачає синусоїдальну форму.

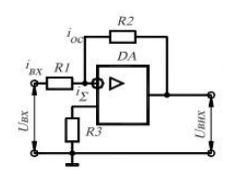

Рис. 1. Схема включення інвертуючого ОП.

На рис.2 наведена схема для проведення експериментального дослідження ОП і підключення вимірювальних приладів. При виборі номінальних величин опорів схеми визначити  $R1 = N \times 8$  кОм, де N - порядковий номер студента в групі, R2 = 5  $\times$  R1. На робочому полі програми NI Multisim розмістити крім елементів схеми вимірювальні прилади (вольтметри, осцилограф).

2. Зняти і побудувати амплітудну характеристику *Uвих = F (Uвх)* на частоті  $f_{32}$  = 1 кГц при зміні  $U_{BX}$  від 10 мкВ і вище через 10 мкВ *(рис.2.).*

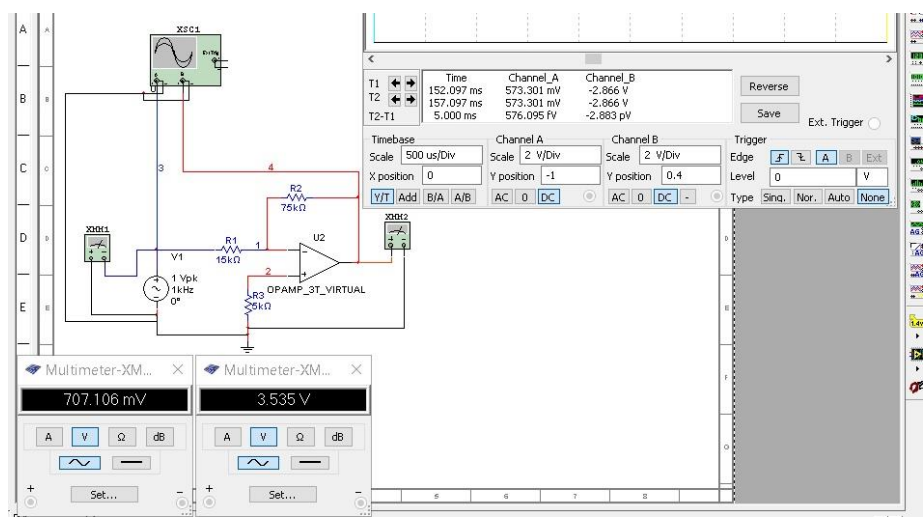

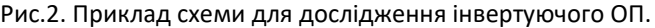

а) ОП без НЗЗ (перед подачею сигналу на вхід ОП відключити резистор зворотнього зв'язку R2). В діапазоні зміни вхідного сигналу (10 ÷ 100 мікровольт) достатньо виконати приблизно 10 вимірювань до появи помітних нелінійних спотворень. Результати вимірювань занести в табл.2. Визначити *UВХ-max* , при якому з'являються нелінійні спотворення вхідного сигналу, викликані обмеженням амплітуди напругами живлення ОП. Звернути увагу на співвідношення фаз вхідного та вихідного сигналів. Для типового ОП з бібліотеки NI Multisim нелінійні спотворення стають помітними при вхідних напругах близько 90 мікровольт.

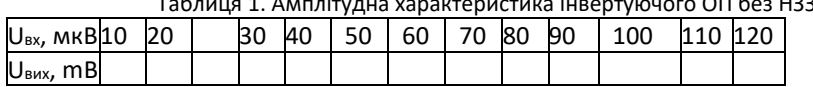

Таблиця 1. Амплітудна характеристика інвертуючого ОП без НЗЗ.

Процес зняття амплітудної характеристики доцільно здійснювати наступним чином. Налаштувати екран середовища NI Multisim для зручного спостереження за показниками вольтметрів та екраном осцилографа (Рис.2). Форму підсилювального сигналу доцільно контролювати на екрані осцилографа, а значення  $U_{\text{px}}$ та  $U_{\text{flux}}$ за показниками вольтметрів, що включені в режим вимірювання змінної напруги. У вікні Propeties контекстного меню джерела напруги встановити потрібне значення вхідної напруги на ОП, наприклад 10 мкВ, запустити процес емуляції та записати значення

вихідної напруги. Встановити друге значення U<sub>BX</sub> і записати друге значення вихідної напруги, продовжити до появи нелінійних спотворень вихідної напруги, що означатиме вихід ОП за межі лінійного участка характеристики, при якому відображається неспотворена гармоніка поданого на вхід ОП сигналу. Слід уважно знімати покази з врахуванням розмірності вимірюваних величин і слідкувати за формою досліджуваних сигналів. Поріг, на якому починає обмежуватись Uвих, має бути приблизно на (0,5 ÷ 1) В нижче напруги живлення.

б) ОП з НЗЗ. Для визначення властивостей ОП, замкненого колом НЗЗ Підключити резистор R<sup>2</sup> негативного зворотнього зв'язку і повторити дослідження п. а. Оскільки за рахунок НЗЗ коефіцієнт підсилення напруги значно менший, то для досягнення порогу обмеження вихідного сигналу на вхід треба подавати вхідні напруги починаючи з Uвх = 0,5 В. Визначити залежність коефіцієнта підсилення ОП з НЗЗ від співвідношення опорів схеми

Результати досліджень занести в табл.3.

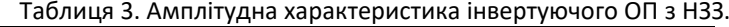

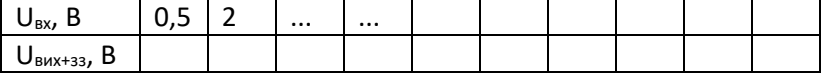

Визначити *UBX* max, при якому з'являються нелінійні спотворення вихідного сигналу (складає одиниці - десятки вольт в залежності від параметрів кола зворотнього зв'язку). Переконатися за допомогою осцилографа, що вихідна напруга протифазна вхідній. Записати в протокол роботи *Uвх* макс при відсутності спотворень форми сигналу, а також отриманий коефіцієнт підсилення при заданих співвідношеннях опорів  $R_1$  та  $R_2$ . Побудувати графік амплітудної характеристики ОП з НЗЗ.

10

3. Визначити вхідний і вихідний опори ОП і коефіцієнт підсилення К<sub>UOП</sub> на частоті  $f_{3f} = 1$  кгц при U<sub>BX</sub> < U<sub>BXmax</sub> згідно схеми на рис.3.

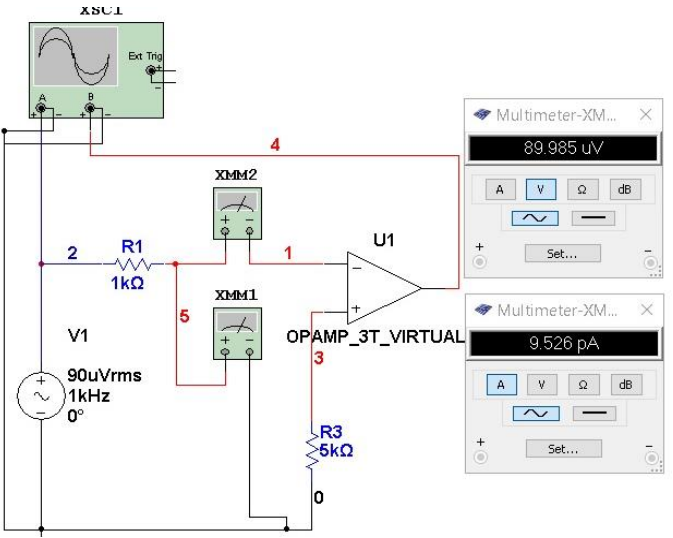

Рис.3. Схема вимірювання вхідного опору розімкненого ОП.

а) ОП без НЗЗ. Вхідний та вихідний опори схем, що працюють під напругою, визначаються за допомогою вольтметра та амперметра за схемою, що наведена на Рис.4.: мультиметр XMM1 включений в режим вимірювання вхідної напруги, а мультиметр XMM2 включений в режим вимірювання вхідного струму при відключених елементах зворотнього зв'язку. В такому випадку вхідний опір розімкненого ОП на частоті  $f_{3f} = 1$  кгц і вхідній напрузі UВХ = 90 мкВможе скласти:

 $R_{\text{B}x} \approx 90 \times 10^{-6} B/9,526 \times 10^{-12} A \approx 9,447 \times 10^{6} \text{ OM} = 9,447 \text{ MOM}.$ 

б) ОП з НЗЗ. При включенні негативного зворотнього зв'язку (НЗЗ) схема вимірювання має бути наступною (Рис.4). Слід пам'ятати, що зворотній зв'язок зменшує вхідний опір ОП.

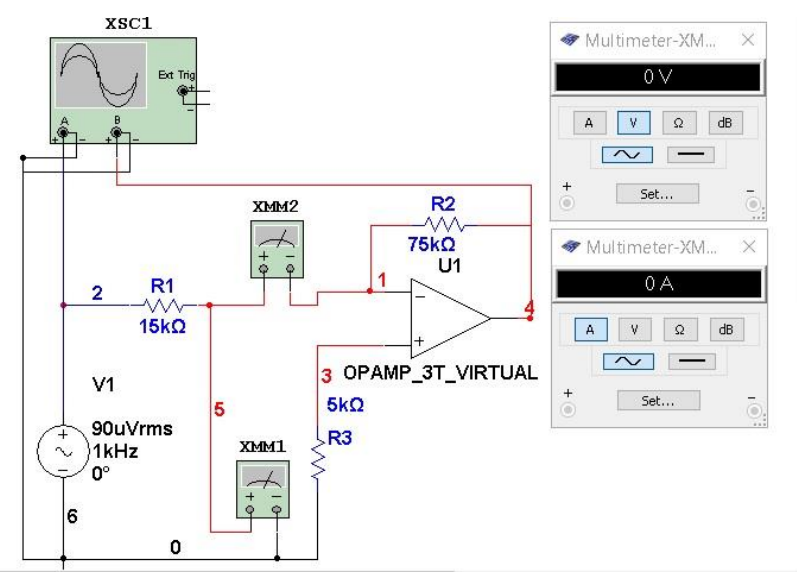

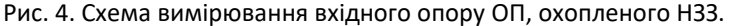

4. Зняти і побудувати амплітудно-частотну характеристику (АЧХ) при *Uвх < Uвх max,* наприклад для *Uвх* = 1 мкВ :

Амплітудно-частотна характеристика (АЧХ) операційного підсилювача – це залежність модуля коефіцієнта підсилення ОП  $K_{\text{OM}}$ від частоти вхідного диференціального сигналу. ОП є підсилювачем постійного струму (ППС), тому його частотна характеристика починається від частоти F $_{\sf tx}$ .≈10 $^{\rm 0}$ , тобто від одиниць герц і вище.

$$
K_{\text{OII}} = U_{\text{BUX}} / U_{\text{BX}}.
$$

Коефіцієнт підсилення К<sub>ОП</sub> залишається незмінним у невеликій області частот. При збільшенні частоти коефіцієнт підсилення *K*ОП зменшується, бо зменшуються коефіцієнти підсилення каскадів, з яких складається ОП. ОП складається, як правило, з трьох каскадів, тому три постійні часу і три граничні частоти (частоти зрізів) каскадів визначатимуть спад АЧХ операційного підсилювача у області верхніх частот. Отримані результати записати в табл.4. Використовуючи

|  | $F_{\rm BX}$   | 10 <sup>0</sup> | 10 <sup>1</sup> | 10 <sub>2</sub> | 10 <sup>3</sup> | 10 <sup>4</sup> | 10 <sub>0</sub><br>ט⊥ | $10^6$ | 10 <sub>7</sub><br>ШU | 1 <sub>08</sub> |
|--|----------------|-----------------|-----------------|-----------------|-----------------|-----------------|-----------------------|--------|-----------------------|-----------------|
|  | $U_{BUX}$<br>D |                 |                 |                 |                 |                 |                       |        |                       |                 |

Таблиця.4. АЧХ розімкненого операційного підсилювача.

отримані дані побудувати АЧХ розімкненого ОП. Типова АЧХ розімкнутого ОП (без НЗЗ) орієнтовно має вигляд, що наведений на рис. 5.

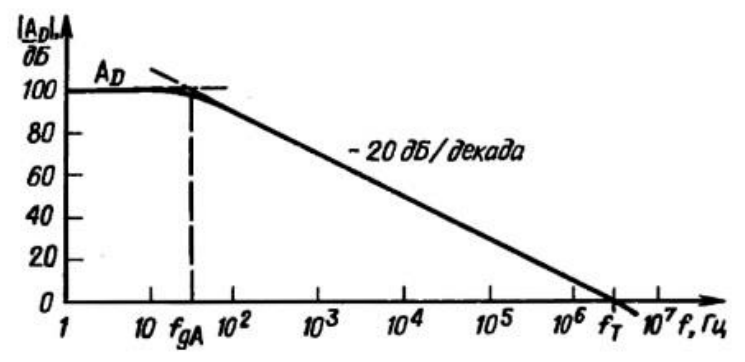

Рис.5. Типова АЧХ розімкнутого операційного підсилювача.

### **1.3. Зміст звіту**

1. Тема, мета, порядок виконання роботи.

2. Досліджувані схеми та результати досліджень (таблиці, графіки, осцилограми).

3. Якісний опис отриманих результатів (висновки).

#### **1.4. Контрольні запитання**

1. Охарактеризуйте призначення, параметри, характеристики й особливості застосування ОП.

2. Наведіть схеми включення ОП, що інвертують, що не інвертують ІМС ОП.

3. Дати означення неінвертуючого (інвертуючого) повторювача напруги.

4. Які параметри підсилювача є типовим для класу операціних підсилювачів.

5. Накресліть амплітудно-частотну характеристику ІМС ОП й операційного підсилювача, виконаного на ІМС ОП, що вміщує елементи негативного зворотного зв'язку. Порівняєте ці характеристики і зробіть висновки, як впливає НЗЗ на характеристики ОП.

6. Як здійснюється і для чого призначена корекція частотних характеристик ІМС ОП?

# **2. Лабораторна робота №2**

**Тема.** Дослідження неінвертуючої схеми включення операційного підсилювача.

**Мета роботи**: вивчення операційного підсилювача (ОП) з метою використання в засобах аналогової обчислювальної техніки.

# **2.1.Короткі теоретичні відомості**

В аналоговій схемотехніці широке розповсюдження знайшла схема неінвертуючого включення операційного підсилювача, коли вхідний сигнал подається на неінвертуючий вхід ОП (Рис.6.а), а виконувана функція схеми включення ОП в

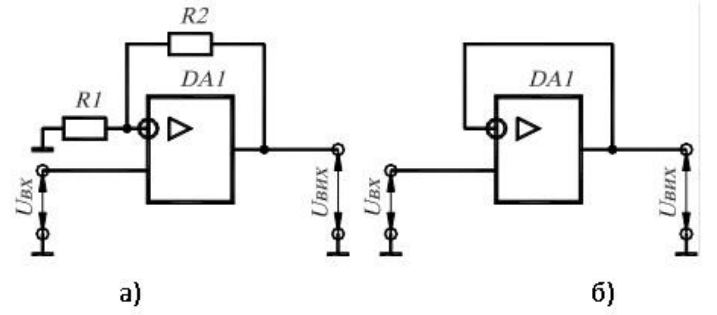

Рис.6. Неінвертуючі схеми включення операційних підсилювачів:

неінвертуючому режимі визначається властивостями кола зворотнього зв'язку. На його вхід, що не інвертує, за допомогою дільника вихідної напруги, виконаного на резисторах R1 та R2, подається напруга НЗЗ з резистора R2. Глибина зворотнього звязку, створеного цим дільником, характеризується коефіцієнтом зворотнього звязку

$$
\beta_{H33} = \frac{R_2}{R_1 + R_2'}
$$
\n(2.1.)

а диференціальна напруга, прикладена до ІМС ОП дорівнює :

$$
U_{A^{H}\phi} = U_{B} - U_{H33}.
$$
 (2.2.)

Оскільки коефіцієнт підсилення напруги ІМС ОП  $K_{U O \Pi} \approx \infty$ , то

$$
U_{\rm BX} \approx U_{\rm H33} = \frac{U_{\rm BHX} \cdot R_2}{R_1 + R_2}.
$$
 (2.3.)

З цього співвідношення витікає, що коефіцієнт пеідсилення наруги схемою, що не іцнвертує ОП:

$$
K_{UO\Pi} = \frac{R_1 + R_2}{R_2} = 1 + \frac{R_1}{R_2} = \frac{1}{\beta_{\text{H33}}}.
$$
 (2.4.)

Вхідний опір ОР, що не інвертує:

$$
R_{\text{BXOII}} = R_{\text{BXOII}} (1 + \beta_{\text{H33}} \cdot K_{U \text{OII}}), \tag{2.5.}
$$

а вихідний опір

$$
R_{\text{BUXOII}} = \frac{R_{\text{BUXOII}}}{1 + \beta_{\text{H33}} \cdot K_{U \text{OII}}}.
$$
 (2.6.)

Із співвідношень (2.5) та (2.6) видно, що коло негативного зворотнього звязку зменшує вхідний та вихідний опори ОП.

### **2.2. Порядок виконання роботи**

1. Зібрати схему включення ОП в неінвертуючому режимі (Рис.7.)

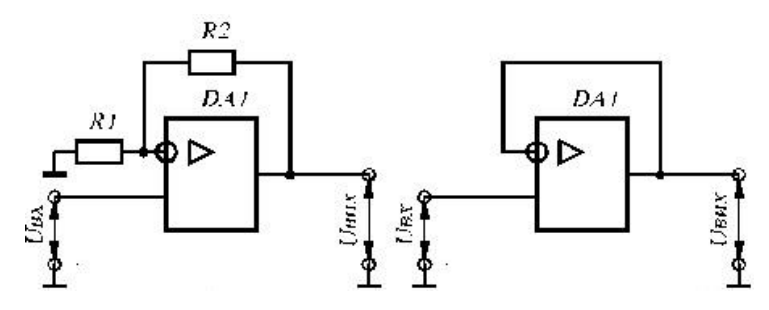

Рис.7. Схеми включення ОП, що не інвертує.

Визначити значення елементів схеми ОП, що не інвертує. При виборі номінальних величин опорів схеми визначити R1 = N×5 кОм, де N - порядковий номер студента в групі, R2 = 2 × R1. На робочому полі програми NI Multisim розмістити крім елементів схеми вимірювальні прилади (вольтметри, осцилограф).

2. В робочій зоні NI Multisim зібрати схему неінвертуючого підсилювача, приведену на рис. 2.1, а. У цій схемі вхідний сигнал подається на вхід ІМС ОП, що не інвертує, а на його вхід, що інвертує,

за допомогою подільника вихідної напруги на резисторах *Rl, R2* подається напруга  $U_{\text{\tiny H33}} = \frac{U_{\text{\tiny BHX}} \cdot R_2}{R_2 + R_2}$  $\frac{6 \text{ BHX} + R_2}{R_1 + R_2}$  H33.

Рекомендована схема може мати наступний вигляд (Рис.8.)

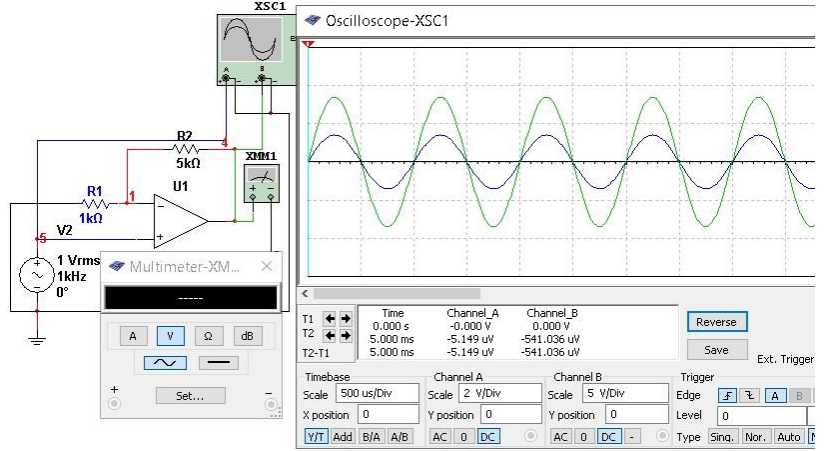

Рис.8. Схема дослідження параметрів ОП, що не інвертує.

2. Зняти і побудувати амплітудну характеристику *Uвих = F (Uвх)* на частоті *fзг* = 1 кГц при зміні *UВХ від 10 мкВ і вище через 10 мкВ.*

а) ОП без НЗЗ (перед подачею сигналу на вхід ОП відключити резистор зворотнього зв'язку R2). В діапазоні зміни вхідного сигналу (10 ÷ 100 мікровольт) достатньо виконати приблизно 10 вимірювань до появи помітних нелінійних спотворень. Результати вимірювань занести в табл.2.1. Визначити *UВХ-max* , при якому з'являються нелінійні спотворення вихідного сигналу, викликані обмеженням амплітуди напругами живлення ОП. Звернути увагу на співвідношення фаз вхідного та вихідного сигналів. Для типового ОП з бібіліотеки NI Multisim нелінійні спотворення стають помітними при вихідних напругах  $U_{\text{Bux}} \geq 9$  вольт.

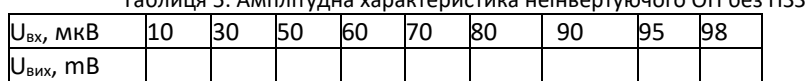

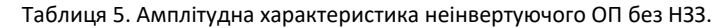

Процес зняття амплітудної характеристики доцільно здійснювати наступним чином. Налаштувати екран середовища NI Multisim для зручного спостереження за показниками вольтметрів та екраном осцилографа (Рис.2). Форму підсилювального сигналу

доцільно контролювати на екрані осцилографа, а значення  $U_{\text{bx}}$ та  $U_{\text{bux}}$ за показниками вольтметрів, що включені в режим вимірювання змінної напруги. У вікні Propeties контекстногно меню джерела напруги встановити потрібне значення вхідної напруги на ОП, наприклад 10 мкВ, запустити процес емуляції та записати значення вихідної напруги. Встаносити друге значення  $U_{\text{ex}}$  і записати друге значення вихідної напруги, продовжити до появи нелінійних спотворень вихідної напруги, що означатиме вихід ОП за межі лінійного участка характеристики, при якому відображається неспотворена гармоніка поданого на вхід ОП сигналу. Слід уважно знімати покази з врахуванням розмірності вимірюваних величин і слідкувати за формою досліджуваних сигналів.

б) ОП з НЗЗ. Зняти і побудувати амплітудну характеристику ОП при підключеному колі негативного зворотнього зв'язку (НЗЗ) згідно рис.1.3. Значення опорів НЗЗ визначити згідно свого номера в списку групи за формулою: R2 = 3 × R1.

Підключити резистор R<sub>2</sub> негативного зворотнього звязку і повторити дослідження амплітудної характеристики. Оскільки за рахунок НЗЗ коефіцієнт підсилення напруги значно менший, то для досягнення порогу обмеження вихідного сигналу на вхід треба подавати вхідні напруги починаючи з Uвх = 0,5 В. Визначити коефіцієнт підсилення ОП з НЗЗ від співвідношення опорів схеми.

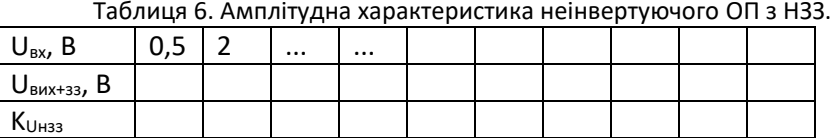

Результати досліджень занести в табл.3.1.

Зробити висновок про підтвердження теоретичної формули (2.4.) експериментальними даними.

3. Визначити *UBX* max, при якому з'являються нелінійні спотворення вихідного сигналу. Переконатися, що вихідна напруга синфазна вхідній.

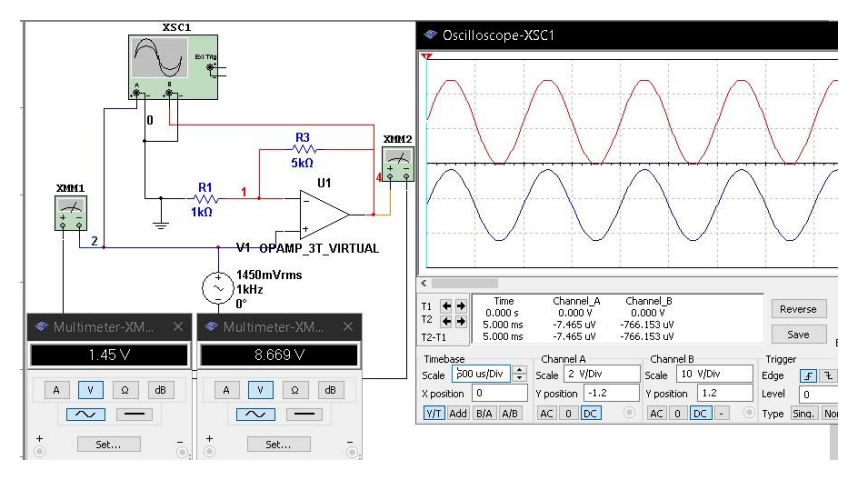

Рис. 9. Схема зняття амплітудної характеристики неінвертуючого ОП з НЗЗ.

На рис.9 відображено схему вимірювань та значення напруг при появі нелінійних спотворень підсилюваного сигналу неінвертуючим ОП з НЗЗ.

# **2.3. Зміст звіту**

1. Тема, мета, порядок виконання роботи.

2. Досліджувані схеми та результати досліджень (таблиці, графіки, осцилограми).

3. Якісний опис отриманих результатів (висновки).

# **3.Лабораторна робота №3.**

**Тема.** Дослідження інтегруючого підсилювача на ОП. **Мета роботи** - вивчення принципу роботи, основних параметрів і характеристик диференціюючого та інтегруючого підсилювачів на ОП з метою використання їх в засобах аналогової обчислювальної техніки.

# **3.1.Теоретичні відомості**

Широке застосування у вимірювальні техніці і техніці аналогового моделювання знаходять інтегруючий і диференціюю чий операційні перетворювачі – інтегратори і диференціатори. Найпростіші схеми інтегратора і диференціатора наведені на рис. 2.7-1.

**Інтегратор** (рис. 1.*а).* Цей інвертуючий ОП з НЗЗ містить RC-ланцюг*,*  що для вхідного сигналу є інтегруючим колом. Застосування ІМС ОП зменшує похибку інтегрування в *К<sup>U</sup> ОП* раз у порівнянні з пасивним інтегруючим колом. Інтегрування аналогових сигналів відбувається в ОП з ємнісним зворотнім зв'язком. Завдяки великому коефіцієнту підсилення і малому вхідному струму напруга на інверсному вході підсилювача близька до нуля, а струми вхідного кола і кола зворотного зв'язку приблизно рівні. Вихідна напруга:

$$
u_{\text{aux}}(t) \approx -\frac{1}{RC} \int_{0}^{t} u_{\text{ex}} dt
$$
\n(1)

де *RC=τ* - постійна часу інтегруючого кола.

Перехідна характеристика ідеального інтегратора являє

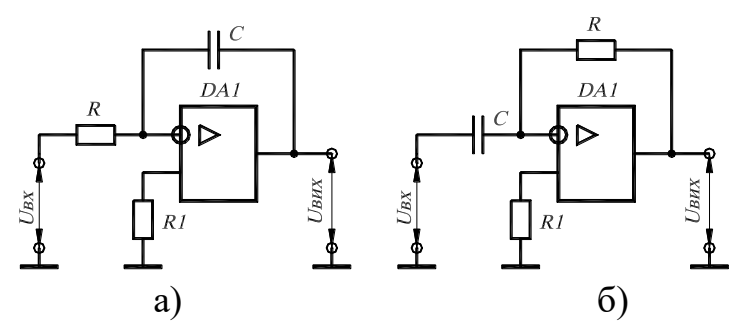

Рис. 10. Схеми включення інвертуючого ОП в режимі інтегратора а) та дифереціатора б).

собою лінійно наростаючу напругу. Швидкість зростання вихідної напруги зворотно пропорційна постійній часу інтегратора. Вихідний сигнал інтегратора досягає напруги стрибкоподібної функції за час, що дорівнює постійній часу інтегратора. Інтегруючі властивості притаманні всім об'єктам керування, в яких відбувається накопичення речовини або енергії без одночасної віддачі в навколишнє середовище.

Відхилення перехідної характеристики реального інтегратора від характеристики ідеального спричиняється нелінійністю характеристики реального інтегратора в початковий момент інтегрування внаслідок обмеженої швидкодії ОП, а в області великих значень часу інтегрування - внаслідок обмеженості коефіцієнта *К<sup>U</sup>* ОП. Найбільша точність інтегрування досягається, коли час інтегрування *ti<<KuRC*, а амплітуда сигналу на виході інтегратора *Uвих<<UвхKu*.

# **3.2.Хід роботи**

1. Зібрати схему інтегратора (Рис.2). Проаналізувати залежності форми вихідного сигналу від форми вхідного сигналу.

2. Визначити вигляд вихідного сигналу при прямокутній формі вхідних сигналів. Дослідження інтегратора проводити на частоті, що обчислюється відповідно до номера здобувача в списку студентів групи за формулою: f=10×N (Гц), де N - номер студента в списку групи.

Номінальні параметри схеми інтегратора також вибрати за номером студента в списку групи. Добуток ємності C конденсатора на опір R резистора визначають швидкість перехідних процесів в RCколі і називається постійною часу заряду конденсатора: Т= RC. Для розрахунків постійних часу RC-ланцюгів врахувати, що в схемі інтегратора застосовуються опори та ємності, що обчислюються за формулами:

 $C = N \times 10$  (nf),  $R = N \times 1.5$  (kOm),

де N - номер студента в списку групи.

Наприклад, студент з першим номером в списку групи має використовувати в схемі інтегратора конденсатор ємністю  $C = 1 \times 10 = 1$ 10 nf та резистор з опором R=  $1\times1.5$  =1.5 кОм. Тому постійна часу такого кола дорівнює:

 $τ$  *=RC* = 1,5×10<sup>3</sup>×10⋅10<sup>-9</sup> =15×10<sup>-6</sup> c= 15 мкс.

В даному випадку *τ « T* і конденсатор встигає швидко перезарядитись на початку кожного вхідного імпульса.

3. Подати на вхід прямокутний сигнал з частотою f = N × 15 (Hz), де N -номер студента в списку групи. Зарисувати осцилограму вихідного сигналу. Обчислити тривалість імпульсу генератора  $t_i = 1/(2 \cdot f)$  на заданій Вашим варіантом частоті.

З рис.11 видно, що процес інтегрування починається з моменту спаду вхідного імпульса (червоний маркер) протягом часу до

синього маркеру), тобто до того моменту, поки значення інтегралу не

досягне значення напруги живлення ОП (близько Uживл=12 В). Значення інтегралу обмежено рівнем горизонтального участка вихідної напруги. При збільшенні опору R, а значить і постійної часу

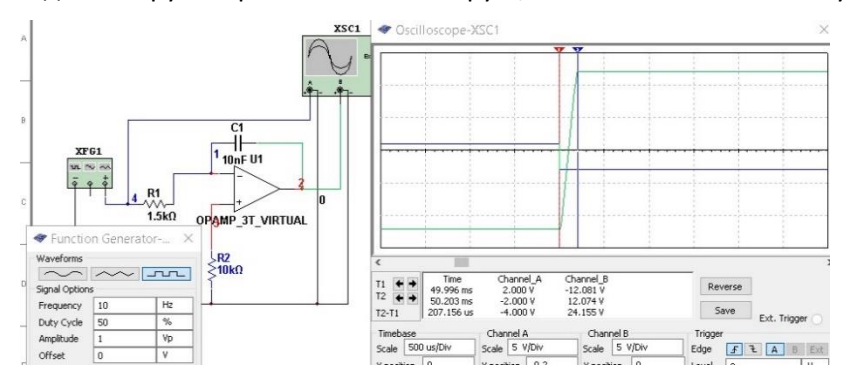

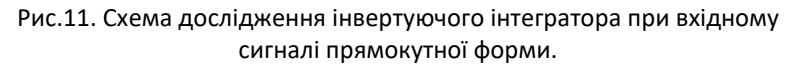

інтегрування Ʈ=RC швидкість зміни Uвих зменшується.

4. При подачі на вхід синусоїдного сигналу визначеної Вашим варіантом частоти на виході отримується наступний проінтегрований сигнал (Рис.12.), тобто конденсатор встигає

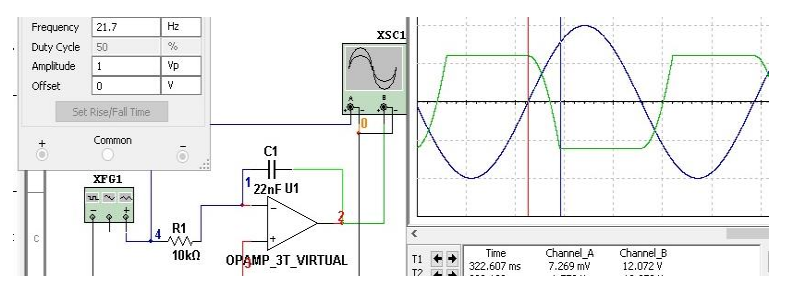

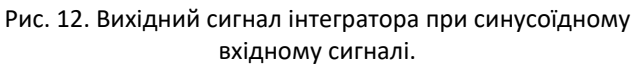

перезарядитись до амплітудного значення напруги.

5. Змінити форму вхідного сигналу на пилкоподібну без зміни параметрів схеми. Отримується наступна форма вихідного сигналу інвертуючого інтегратора (Рис.13).

6. За допомогою кольорових візирних ліній (червоного та синього кольорів) зафіксувати на осцилограмі початок і завершення процесу інтегрування вхідного сигналу імпульсів

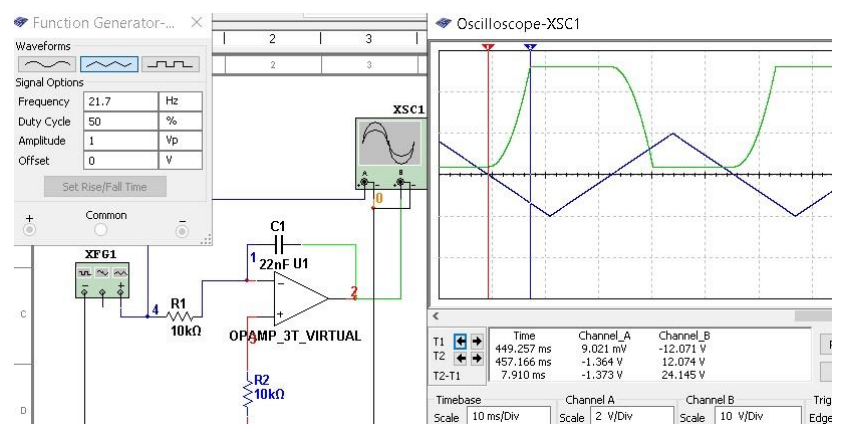

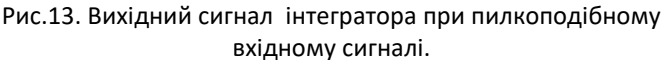

генератора. На якому участку отриманих під час експериментів осцилограм, на Вашу думку, відображається процес інтегрування вхідного сигналу без спотворень?

### **3.3.** Зміст звіту.

1. Тема, мета, порядок виконання роботи.

2. Досліджувані схеми та результати досліджень (таблиці, графіки, осцилограми).

3. Якісний опис отриманих результатів (висновки): який пристрій аналогової електроніки опанували, які елементи схеми визначають властивості досліджуваного пристрою, для виконання яких обчислювальних завдань можна використати інтегратор на інвертуючій схемі включення ОП.

# **Лабораторна робота № 4.**

**Тема.** Дослідження диференціюючого підсилювача на ОП. **Мета роботи** - вивчення принципу роботи, основних параметрів і характеристик диференціюючого підсилювача на ОП з метою використання в засобах аналогової обчислювальної техніки.

#### **4.1.Теоретичні відомості**

Диференціатором називається чотирьохполюсник, вихідний сигнал якого пропорційний вхідній напрузі:

$$
U_{\text{aux}} = -RC \frac{dU'_{\text{ex}}}{dt}.
$$

Диференціатор представлений на рис. 4.1.б). У такому підсилювачі ІМС ОП включена за схемою інвертуючого підсилювача з НЗЗ, виконаним за допомогою резистора R і конденсатора С, що для вхідного сигналу є диференціюючим колом. Застосування ІМС ОП з великим коефіцієнтом підсилення значно зменшує похибку диференціювання в порівнянні з пасивним колом, що диференціює. Вихідна напруга такої схеми обчислюється за формулою:

$$
u_{\text{aux}}(t) \approx -RC \frac{du_{\text{ax}}}{dt}
$$
 (2)

де RC= τ — постійна часу диференціюючого кола.

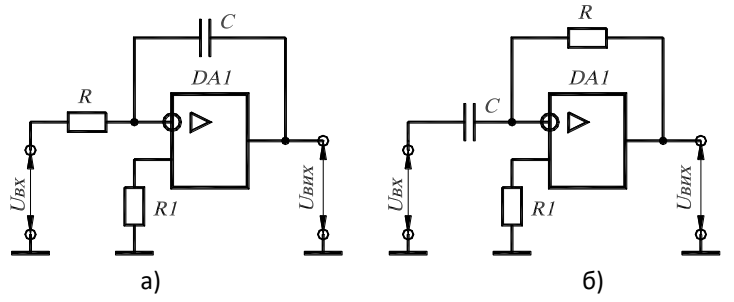

Рис. 14. Схеми включення інвертуючого ОП в режимі інтегратора а) та дифереціатора б).

#### **4.2.Хід роботи**

1. Зібрати схему диференціатора (Рис.14.б). Проаналізувати залежності форми вихідного сигналу диференціатора від форми вхідного сигналу при прямокутній,

синусоїдній та трикутній формах вхідних сигналів. Описати причини і характер зміни форми продиференційованих сигналів.

2. Визначити вигляд вихідного сигналу при прямокутній формі вхідних сигналів. Дослідження диференціатора проводити на частоті, що обчислюється відповідно до номера здобувача в списку студентів групи за формулою: f=15×N (Гц), де N - номер студента в списку групи.

Номінальні параметри схеми диференціатора також вибрати за номером студента в списку групи. Добуток ємності C конденсатора на опір R резистора визначають швидкість перехідних процесів в RC-колі і називається постійною часу диференціатора: Ʈ= RC. Цей параметр визначає швидкість парахідного процесу в схемі Для розрахунків постійних часу RCланцюгів врахувати, що в схемі диференціатора застосовуються опори та ємності, що вибираються у відповідності з формулами:

 $C = N \times 10$  (nf),  $R = N \times 1.5$  (kOm).

де N - номер студента в списку групи.

Наприклад, студент з першим номером в списку групи має використовувати в схемі диференціюючого ОП конденсатор ємністю С=  $1 \times 10 = 10$  nf та резистор з опором R=  $1 \times 1.5 = 1.5$  кОм. Тому постійна часу такого кола дорівнює:

 $τ$  *=RC* = 1,5×10<sup>3</sup>×10·10<sup>-9</sup> =15×10<sup>-6</sup> c = 15 мкс.

В даному випадку *τ « T* і конденсатор встигає швидко перезарядитись на початку кожного вхідного імпульса

3. Подати на вхід прямокутний сигнал з частотою згідно індивідуального завдання. Зарисувати осцилограму вихідного сигналу. Обчислити тривалість імпульсу генератора  $t_i = 1/(2-f)$  на заданій Вашим варіантом частоті.

З рис.15 видно, що процес диференціювання починається з моменту надходження перепаду вхідної напруги на вхід схеми (червоний візир). При *τ«T* диференціююча ланка виробляє короткий імпульс струму заряду конденсатора С, який, протікаючи по резистору R, створює короткий імпульс напруги. Негативний перепад вхідної напруги формує імпульс негативної полярності, а

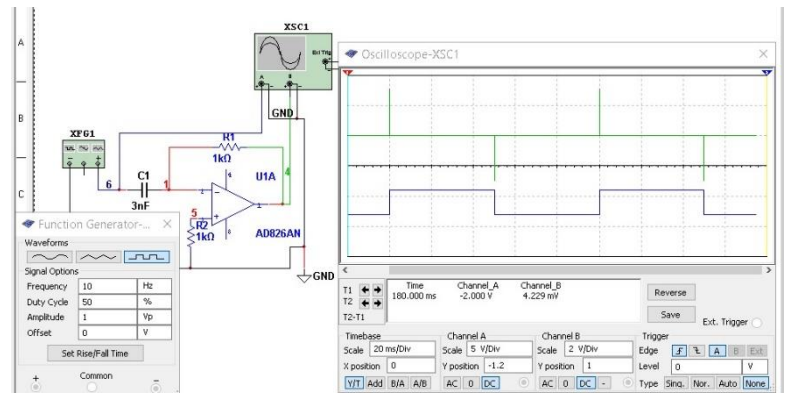

Рис.15. Схема неінвертуючого диференціатора з *τ«*T.

### позитивний

перепад - позитивний імпульс. Тобто диференціатор працює в неінвертуючому режимі. Тривалість сформованого таким чином імпульсу диференціала визначається величиною *τ*=RC. Вважається, що перехідний процес в диференціюю чому колі завершується протягом часу 3∙*τ*. Функція диференціювання виконується тим краще, чим сильніше виражена нерівність *τ* « T*.*

4. При збільшенні опору R, а значить і постійної часу інтегрування *τ* =RC швидкість зміни Uвих зменшується і тривалість перехідного процесу диференціювання збільшується, тому збільшується і ширина імпульсу диференціала, як це видно з рис.4.3.

5. Зняти залежність тривалості імпульсів диференціала від величини співвідношення постійної часу *τ* і тривалості T. Для цього збільшити ємність конденсатора в диференціюю чому ланцюгу до 2N і знову запустити емуляцію та заміряти тривалість диференціюючого імпульсу (рис.16).

6. Повторити п.4 для 3N, 4N, ....., 10N. За результатами досліджень побудувати графік залежності ti=f(C)

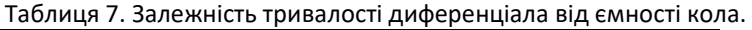

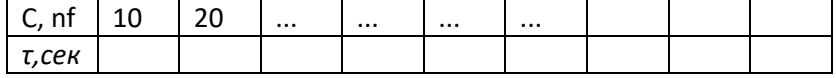

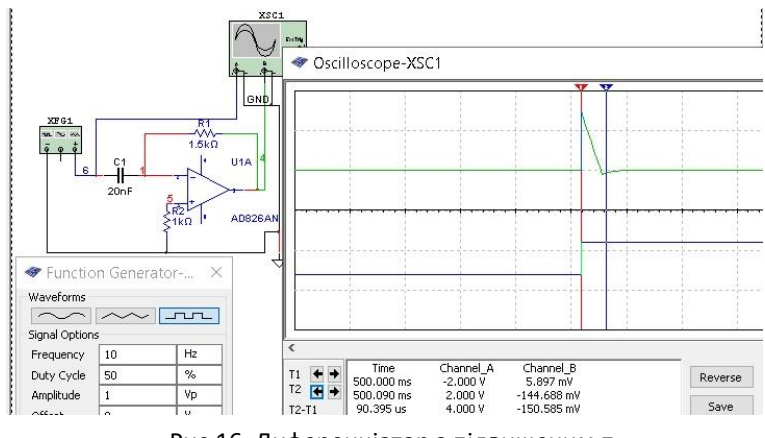

Рис.16. Диференціатор з підвищеним *τ*

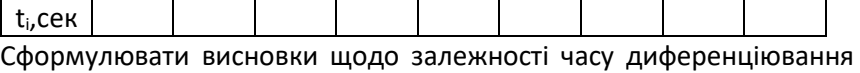

від співвідношення τ і T.

### 4.3. Вміст звіту

1. Тема, мета, порядок виконання роботи.

2. Досліджувана схема диференціюватора та результати досліджень (таблиці, графіки, осцилограми).

3. Якісний опис отриманих результатів (висновки): який пристрій аналогової електроніки опанували, які елементи схеми визначають властивості досліджуваного пристрою, для виконання яких обчислювальних завдань можна використати інвертуючий та неінвертуючий операційні підсилювачі.

#### **Література**

1. Пристрої аналогової електроніки : конспект лекцій / укладач В. В. Гриненко. Суми : Сумський державний університет, 2015. 272 с.

2. Методичні вказівки до лабораторних робіт для студентів напряму 6.170102 «Системи технічного захисту інформації». Схемотехніка пристроїв технічного захисту інформації. Аналогова схемотехніка. Київ : НАУ, 2012.

3. Практична схемотехніка в електроприводі : навчальний посібник (лабораторний практикум) / В. А. Бородай, С. Б. Савченко, Р. О. Боровик. Д. : Державний ВНЗ «НГУ», 2014. 183 с.

4. Аналогова та інтегральна схемотехніка телекомунікацій : навчальний посібник для студентів вищих навчальних закладів напряму підготовки 6.050903 «Телекомунікації» / Бондаренко М. Ф., Онищенко В.О ., Семенець В. В., Тиртишніков О .І., Нікулін М. Б., Крук О. Я., Корж Ю. М. Харків : ХНУРЕ; Полтава : ПолтНТУ, 2013. 127 с.

5. Методичні вказівки до лабораторних робіт з курсу «Моделювання на ЕОМ» для студентів напряму підготовки 6.051001 «Метрологія та інформаційно- вимірювальні технології» денного та заочного навчання / Уклад. Харченко О. Л., Балєв В. М. Х. : НТУ «ХПІ», 2010. 68 с.

6. Комп'ютерна схемотехніка: лабораторний практикум для студентів, що навчаються за спеціальностями галузі знань 12 ―Інформаційні технології денної та заочної форм навчання / уклад.: Ю. О. Борзов, О. О. Смотр. Львів, 2019. 67 с.

7. Методичні вказівки до виконання лабораторних робіт із дисципліни «Схемотехніка телекомунікаційних систем». Частина 2 / укладач: В. В. Гриненко, О .В. Д'яченко. Суми : Сумський державний університет, 2022. 59 с.

8. Електротехніка та електроніка : навчальний посібник для підготовки здобувачів вищої освіти ступеня «бакалавр». / М. М .Сакун, В. П. Чучуй, І. В.Москалюк ; За ред. Сакуна М. М. Одеса : Видавництво «ВМВ», 2021. 291с

9. Електротехніка, основи електроніки та мікропроцесорної техніки : навчальний посібник / Ф. П. Шкрабець, Д. В. Ципленков, Ю. В. Куваєв, О. Б. Іванов, В. І. Панченко, А. А. Колб. Національний гірничий університет. Дніпропетровськ, 2004. 512 с.

10. Наджафов А. С. Лабораторний практикум на персональному компютері по курсу "Компютерна схемотехніка". Одеський технологічний коледж ОНАХТ. Одеса, 2014

11. Рудик А. В. Радіоелектроніка. Практикум. Рівн: НУВГП, 2012. 154 с.

27